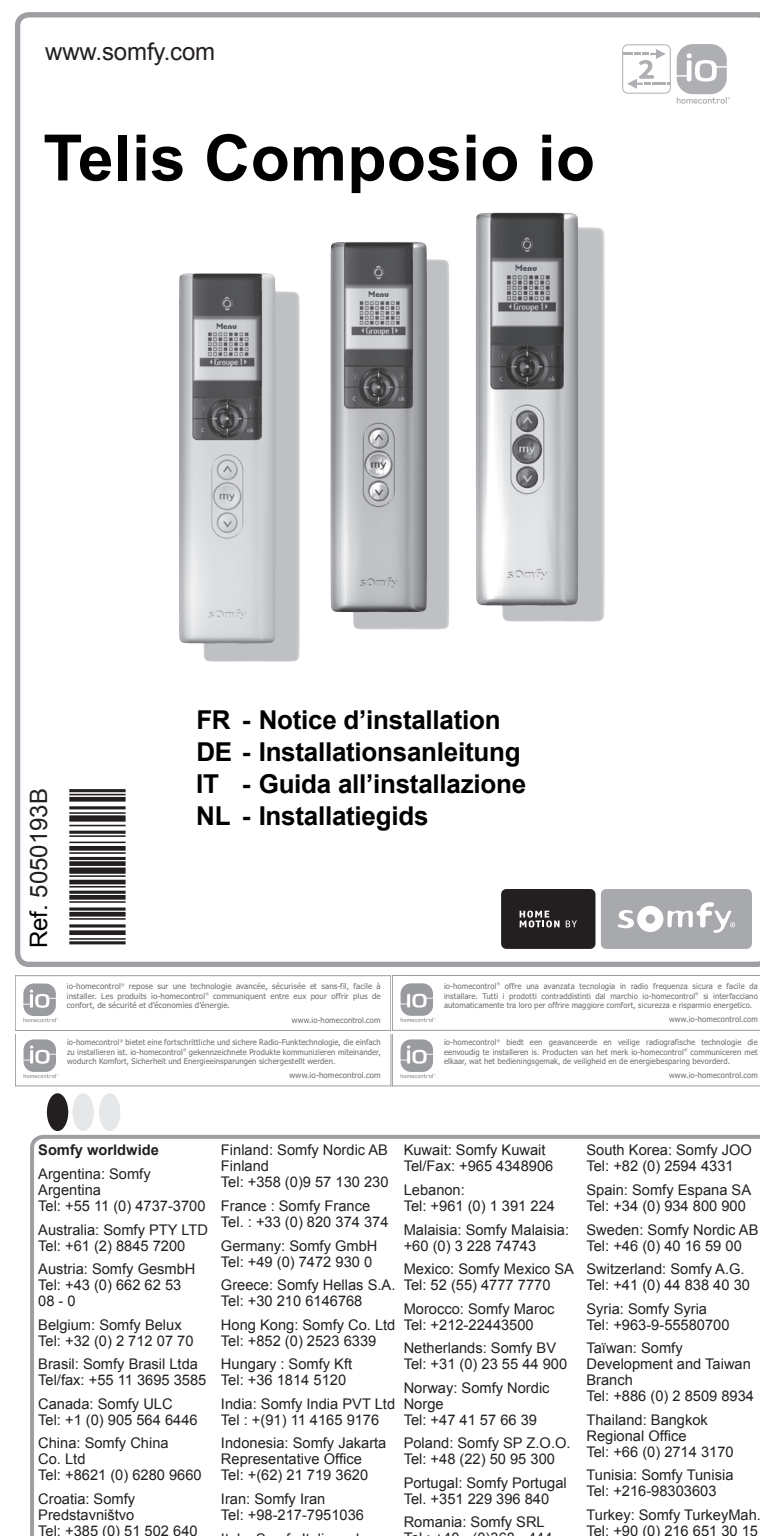

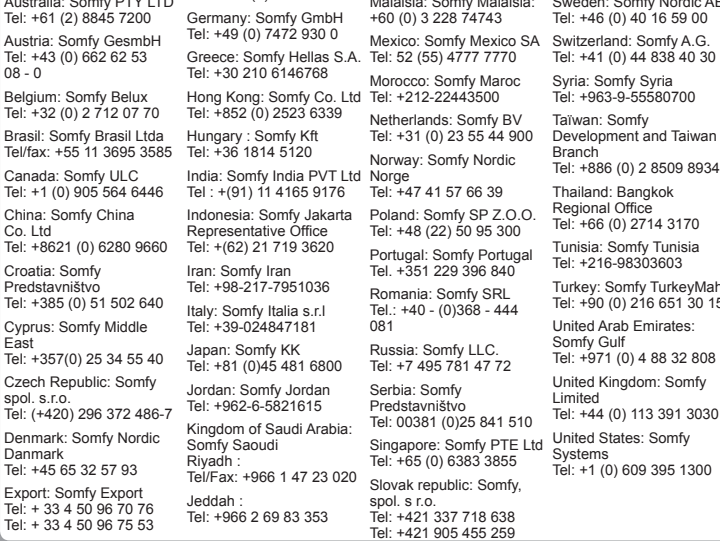

### **Sécurité et responsabilité** Avant d'installer et d'utiliser ce produit, lire attentivement cette notice. Ce produit Somfy doit être installé par un professionnel de la motorisation et de l'automatisation de l'habitat auquel cette notice est destinée. L'installateur doit par ailleurs, se conformer aux normes et à la législation en vigueur dans le pays d'installation, et informer ses clients des conditions d'utilisation et de maintenance du produit. Toute utilisation hors du domaine d'application défini par Somfy est interdite. Elle entraînerait, comme tout irrespect des instructions figurant dans cette notice, l'exclusion de la responsabilité et de la garantie Somfy. Avant toute installation, vérifier la compatibilité de ce produit avec les équipements et accessoires associés. **Consignes spécifiques de sécurité** Pour ne pas endommager la Telis Composio io : Éviter les chocs ! Éviter les chutes ! Ne jamais l'immerger. Ne pas utiliser de produits abrasifs ni de solvants pour la nettoyer. **2. PREMIERE MISE EN SERVICE**  [1]. Mettre en place les piles type AAA (LR03). [2]. Le logo Somfy apparaît sur l'écran.<br>[3]. Sélectionner la langues avec les touches ( • • ). Valider en appuyant sur la touche (**ok**). **3. CLÉ SYSTEME IO**  Existe-t-il déjà une télécommande io-homecontrol dans l'installation ? **[OUI]. ->** passer à l'étape : "*Transfert de la clé système*". Existe en suga sero à l'étape : "*Transfert de la clé système*".<br>**[OUI]. ->** passer à l'étape : "Appairage de la Telis Composio io à un moteur ou récepteur io". **4. Transfert DE LA CLÉ SYSTEME IO**  [1]. Placer la télécommande existante n° 1 dans le mode transfert de clé : - Télécommande Keytis, Telis, Impresario, Composio : appuyer (2 sec.) sur le bouton (**KEY**). - Autre télécommande non Somfy : consulter la notice correspondante. [2]. Appuyer brièvement sur le bouton (**KEY**) de la **Telis Composio io** à ajouter. Attendre la fin de la mémorisation, Le voyant vert et l'écran indique la bonne exécution de la mémorisation. **5. Appairage de la Telis Composio io à un moteur ou RECEPTEUR IO**<br>[1]. Appuyer sur le bouton (PROG) de la Situo io jusqu'au va-et-vient de l'application (2 sec.). [2]. Appuyer brièvement sur le bouton (**PROG**) de la **Telis Composio io**, le voyant de la **Telis Composio**<br>**io** clignote, et un sablier apparaît sur l'écran, attendre la fin de ll'opération (jusqu'à 1 min.). L'allumage fixe en vert du voyant, l'écran et le va-et-vient de l'application indique la bonne exécution de l'appairage. Si clignotement orange, échec de l'appairage, refaire la procédure. Nota : si la **Telis Composio io** est déjà appairée à ce moteur ou récepteur io, cette procédure la désappairera. **IT** GUIDA ALL'IN **1. Sicurezza Sicurezza e responsabilità** Leggere attentamente le presenti istruzioni prima di installare e utilizzare il prodotto. Questo prodotto Somfy deve essere installato da un professionista di impianti di motorizzazione e  $\div$  Figure A  $\equiv$  Figure B  $\equiv$  Figure C  $\equiv$  Figure D

Tunisia: Somfy Tunisia Turkey: Somfy TurkeyMah. Tel: +90 (0) 216 651 30 15 United Arab Emirates: Somfy Gulf Tel: +971 (0) 4 88 32 808 United Kingdom: Somfy Limited Tel: +44 (0) 113 391 3030 United States: Somfy Systems Tel: +1 (0) 609 395 1300

Cette notice décrit l'installation, la mise en service et les réglages de ce produit.

**1. Sécurité**

### **4. Trasferimento della chiave sistema IO**  .<br>[1]. Commutare il telecomando esistente 1 nella modalità di trasf  $\equiv$  Figura D

**ricevitore io** [1]. Premere il tasto (**PROG**) di Situo io finché l'applicazione (ad es. la tapparella) non si alza e si abbassa  $\equiv$  Figura E

brevente (per 2 sec.). [2]. Premere brevemente e rilasciare il tasto (**PROG**) di **Telis Composio io**, la spia **Telis Composio io** lampeggia e sul display compare una clessidra, attendere il termine della programmazione (fino a 1 min.). Se le spia è verde e fissa, il display e un breve sollevamento e abbassamento dell'applicazione

indicano la riuscita dell'abbinamento. Se la spia è arancione e lampeggia, l'abbinamento non è riuscito, ripetere la procedura. Nota: se **Telis Composio io** è già abbinato con il motore o ricevitore io, questa procedura annullerà l'abbinamento

[1]. Stellen Sie die vorhandene Fernbedienung 1 in den Schlüsseltransfermodus:<br>- Keytis-, Telis-, Impresario- oder Composio-Fernbedienungen: Drücken Sie die Taste (**KEY**) 2 Sekunden lang.<br>- Andere, nicht von Somfy geliefer Speichervorgangs ab, dessen erfolgreiche Durchführung durch die grüne Kontrolllampe sowie auf dem Display angezeigt wird.

### **5. Verbindung des Telis Composio mit einem io Motor oder Empfänger**  $=$   $\Delta$ <sub>b</sub>h **F**

 $=$  Abb. D

Copyright © 2009-2011 Somfy SAS. All rights reserved. Somfy SAS, capital 20.000.000 Euros, RCS Annecy 303.970.230 - 03/2011

**D**

**C**

 $[1]$ 

(io

La presente guida illustra l'installazione, la messa in servizio e le regolazioni del prodotto.

deze handleiding worden de installatie, ingebruikname en instellingen van dit product beschreven **1. Veiligheid**

domotica al quale è destinato il presente manuale. L'installatore deve inoltre conformarsi alle norme e alla legislazione vigente nel paese di installazione e

informare i propri clienti circa le condizioni di utilizzo e manutenzione del prodotto.<br>È vietato utilizzare il dispositivo per prodotti diversi da quelli specificati da SOMFY. Somfy non si<br>assume alcuna responsabilità per

### **Bijzondere veiligheidsrichtlijnen** Om schade aan de Telis Composio io te voorkomen: Vermijd schokken! Laat het product niet valle Dompel het product nooit onder in vloeistof. Gebruik geen schurende producten of oplosmiddelen om het product schoon te maken. **2. EERSTE INGEBRUIKNAME**  [1]. Plaats drie alkalinebatterijen van 1,5 V van het type AAA (LR03). [2]. Het Somfy-logo verschijnt op het scherm. [3]. Selecteer de taal met de toetsen (\* ) Bevestig uw keuze door op de toets (**ok**) te drukken. **3. IO-SYSTEEMSLEUTEL**  Is er al een io-homecontrol afstandsbediening aanwezig in de installatie? **[JA]. ->** ga naar: "*De systeemsleutel overdragen*". **[NEE]. ->** ga naar: "*De Telis Chronis io koppelen aan een io-motor of -ontvanger*". **4. DE IO-SYSTEEMSLEUTEL overdragen** [1]. Zet de reeds aanwezige afstandsbediening nr. 1 in de sleuteloverdrachtmodus: - Bij afstandsbediening Keytis, Telis, Impresario of Composio: druk (2 sec.) op de toets (**KEY**). - Bij afstandsbedieningen van een ander merk dan Somfy: raadpleeg de bijbehorende handleiding.<br>[2]. Druk kort op de toets (**KEY**) op de T**elis Chronis io** die u gaat toevoegen. Wacht tot het<br>opslagproces voltooid is. Het g opslaan gelukt is.  $\triangle$  Afbeelding A  $\equiv$  Afbeelding B  $\bullet$  Afbeelding C  $\blacktriangleright$  Afbeelding D

decadimento della garanzia Somfy. Non iniziare mai l'installazione senza aver prima verificato la compatibilità del prodotto con le apparecchiature e gli accessori associati.

## **3. CHIAVE SISTEMA IO**

Esiste già un telecomando io-homecontrol nell'impianto?<br>**[Si]. >** passare al punto: "*Trasferimento della chiave sistema*".<br>**[NO]. ->** passare al punto: "A*bbinamento di Telis Composio con un motore o ricevitore io".* 

- Telecomandi Keytis, Telis, Impresario o Composio: premere (per 2 sec.) il tasto (**KEY**).

- Telecomandi non di marca Somfy: vd. relative istruzioni. [2]. Premere brevemente e rilasciare il tasto (**KEY**) di **Telis Composio io** da aggiungere. Attendere il termine del processo di memorizzazione, la spia verde e il display indicano la riuscita della memorizzazione.

## **5. Abbinamento di Telis Composio con un motore o**

### **4. Übertragung des IO SYSTEMSCHLÜSSELS**

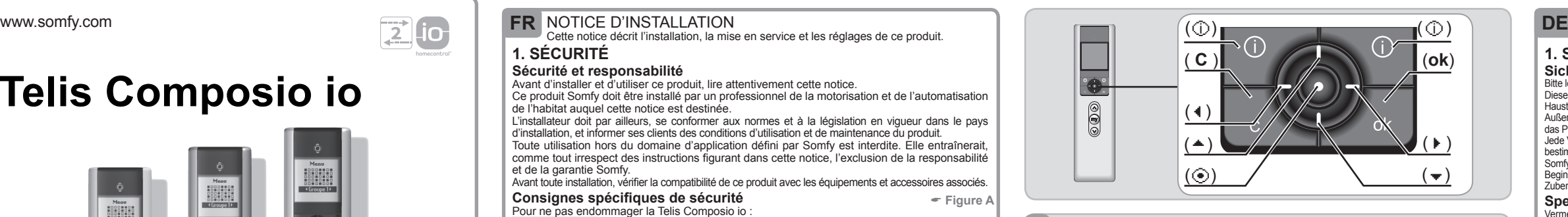

[1]. Drücken Sie die Taste (**PROG**) auf dem Situo io-Funkhandsender, bis sich die Anwendung (z.B. der Rollladen) kurz nach oben und nach unten bewegt (2 Sek.). [2]. Drücken Sie kurz die Taste (**PROG**) auf dem **Telis Composio io**. Die Kontrolllampe des **Telis Composio io** blinkt

und es erscheint eine Sanduhr auf dem Display. Bitte warten Sie das Ende des Vorgangs ab (bis zu 1 Min.).<br>Das dauerhafte Aufleuchten der grünen Kontrolllampe, das Display und eine kurze Bewegung der Anwendung<br>nach oben und

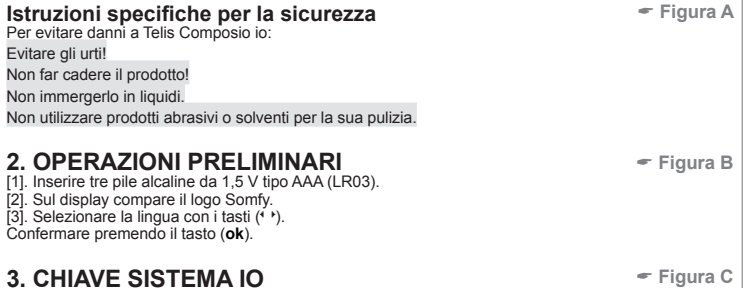

Ein Blinken der orangefarbigen Kontrolllampe zeigt an, dass die Verbindung fehlgeschlagen ist. Wiederholen Sie den Vorgang. Hinweis: Wenn der **Telis Composio io** bereits mit diesem io Motor oder Empfänger abgestimmt ist, wird die

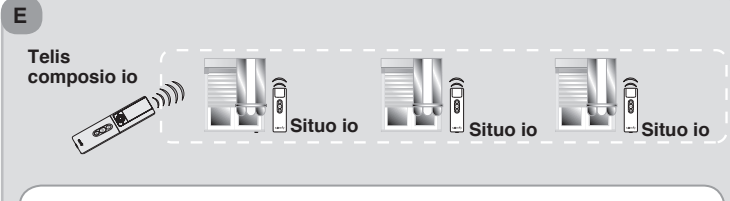

Verbindung durch diesen Vorgang aufgehoben.

# **NL**

## **Veiligheid en betrouwbaarheid**

Lees deze handleiding zorgvuldig door alvorens dit product te installeren en in gebruik te nemen. Dit Somfy-product moet geïnstalleerd worden door een professionele installateur van motoriserings- en

huisautomatiseringssystemen, voor wie deze handleiding bestemd is.<br>Daarnaast moet de installateur zich houden aan de geldende normen en wetgeving in het land waar het product<br>geïnstalleerd wordt en zijn klanten informatie Elk gebruik dat buiten het door Somfy omschreven toepassingsgebied valt is verboden. Dit, alsook het niet naleven van de hierna gegeven instructies, ontheft Somfy van elke aansprakelijkheid en doet de garantie van Somfy vervallen.

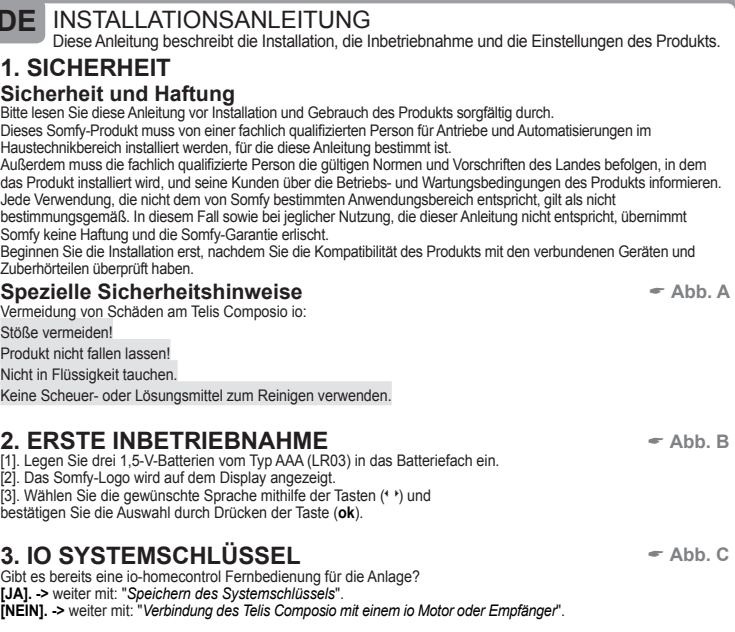

Controleer of dit product compatibel is met de aanwezige apparatuur en accessoires alvorens met de installatie te beginnen.

## **5. De Telis Composio koppelen aan een io-motor**

## **of -ontvanger**

[1]. Druk op de toets (**PROG**) op de Situo io tot de toepassing (bv. rolluik) kort op en neer beweegt (2 sec.).<br>[2]. Druk kort op de toets (**PROG**) op de **Telis Composio** io; het controlelampje van de **Telis Composio io**<br>k de toepassing aan dat de koppeling gelukt is.  $\bullet$  Afbeelding E

Als het controlelampje oranje knippert, is de koppeling mislukt. Herhaal de procedure. Opmerking: als de **Telis Composio io** al aan deze io-motor of -ontvanger gekoppeld is, maakt deze procedure de koppeling ongedaan.

si interfacciano

www.io-homecontrol.com

communiceren met

www.io-homecontrol.com

FR - Par la présente Somfy déclare que le produit est conforme aux exigences essentielles et aux autres dispositions pertinentes de la directive 1999/5/CE. Une déclaration de confor-mité est mise à disposition à l'adresse internet www.somfy.com/ce, utilisable en UE, CH et NO. Images non contractuelles.

IT - Con la presente SOMFY dichiara che il prodotto (Impresario Chronis io) è conforme ai requisiti essenziali ed alle altre disposizioni pertinenti stabilite dalla Direttiva 1999/5/CE. Una Dichiarazione di conformità è disponibile sul sito Web www.somfy.com/ce, accessibile in UE, CH e NO. Immagini non contrattuali.

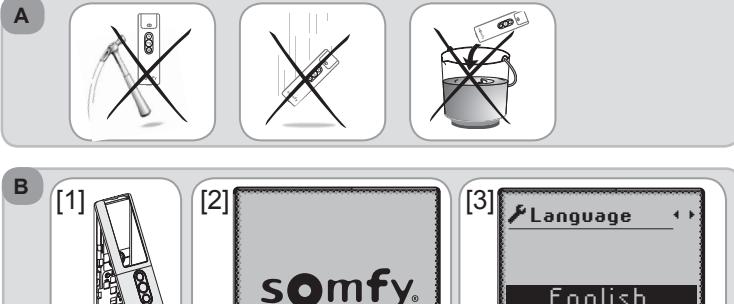

DE - Hiermit erklärt SOMFY, dass dieses Produkt (Impresario Chronis io) mit den grundlegenden Anforderungen und den andere relevanten Vorschriften der Richtlinie 1999/5/EG übereinstimmt. Eine Konformitätserklärung finden Sie im Internet unter www.somfy.com/ce (gilt für die EU, Schweiz und Norwegen). Keine vertraglichen Bilder.

NL - Hierbij verklaart SOMFY dat dit product in overeenstemming is met de essentiële eisen en andere relevante bepalingen van richtlijn 1999/5/EC. Een conformiteitsverklaring staat ter beschikking op de website www.somfy.com/ce, die bereikbaar is in de EU, CH en NO. Afbeeldingen zijn niet contractueel bindend.

**[OUI] D**

**[NON] E**

English

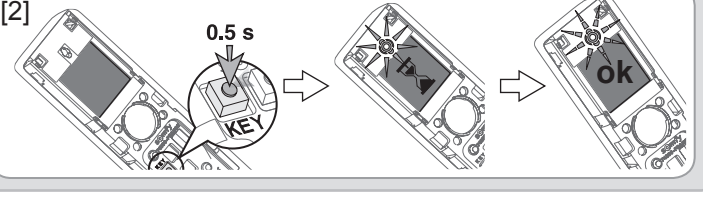

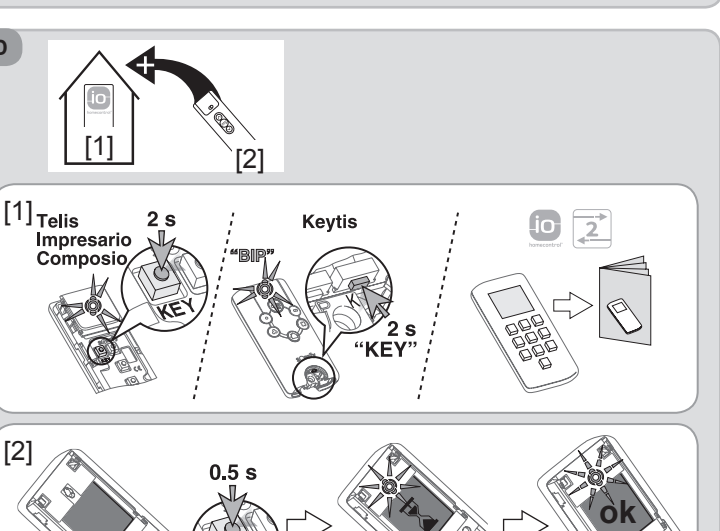

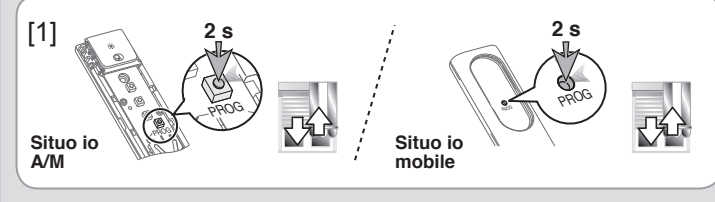

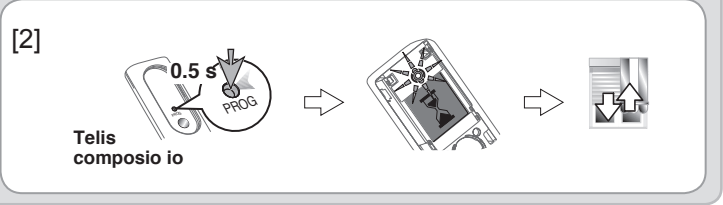

[1]. Lors de la mise en service de la Telis Composio io, chacun des moteurs et récepteurs associés à la télécommande est placé automatiquement dans un groupe qui porte le même nom que le moteur ou récepteur qu'il contient.  $\equiv$  Figure F

Et appuyer sur ( **O**) ou (ok), tous les moteurs ou récepteurs appairés à la Telis Composio io vont faire un va-et-vient.

## [2]. Aller dans le menu " **Menu** > **Réglages** g>**Tester appairage**".

Cette fonction vous permet soit de sélectionner un moteur ou récepteur appairé à la Telis **Composio io** pour ajouter un point de commande soit d'appairer un nouveau moteur ou récep-<br>teur à la Telis composio io, suite à la programmation initiale. teur à la **Telis composio io**, suite à la programmation initiale.

 $\equiv$  **Figure G** 

### **AUTOSCAN** ("**Zapping**")

[1]. Appuyer sur le bouton (**PROG**) de la **Telis Composio io** jusqu'à ce que le voyant s'allume (2 sec.), les applications associées font un va-et-vient.

[2]. Sélectionner le moteur ou récepteur io désiré avec les touches ( $\hat{z}$ ), de la Telis Composio **io** (sélection en premier de l'ensemble des moteurs ou récepteurs, puis de chacun d'entre eux), l'application en prenner de rensemble des moteurs ou recepteurs, puis de chacuir d'entre eux),<br>l'application sélectionnée fait un va-et-vient, l'écran indique aussi le nom du moteur ou récepteur

ppenses et mesmites de la **rene composite le**y, les applications sources lont an valor vient.<br>[2]. Sélectionner le moteur ou récepteur io désiré avec les touches ( $\hat{\star}$ ) de la **Telis Composio io** (sélection en premier de l'ensemble des moteurs ou récepteurs, puis de chacun d'entre eux), l'application sélectionnée fait un va-et-vient, l'écran indique aussi le nom du moteur ou récepteur  $\|$ sélectionné (par défaut le nom est par exemple : Oximo io, Dexxo Pro io …)

[3]. Valider la sélection en appuyant sur (⊛) ou (**ok**) de la **Telis Composio io**.<br>[4]. La **Telis Composio io** propose de renommer le moteur ou récepteur directement.

[5]. Appuyer brièvement sur le bouton (**PROG**) de la **Telis Composio io** : va-et-vient de<br>l'application, le moteur ou récepteur est appairé. [6]. Pour sortir du mode AutoScan appuyer sur la touche ( **C** ).

**9. désappairage D'UN MOTEUR ou récepteur (en panne ou non) de LA TELIS COMPOSIO IO**   $=$  Figure

## la Situo io est mémorisée dans le moteur ou récepteur. [5]. Pour sortir du mode AutoScan appuyer sur la touche ( **C** ). **8. Appairage D'UN MOTEUR ou récepteur io DANS LA**

# **TELIS COMPOSIO IO**

**1 Appuyer sur les (** $\circledcirc$ **) et (** $\circledcirc$ **) de la <b>Telis Composio io**, la Telis va rechercher tous les moteurs ou récep-<br>[1]. Appuyer sur les ( $\circledcirc$ ) et ( $\circledcirc$ ) de la **Telis Composio io**, la Telis va rechercher tous les mote teurs io-homecontrol® de la maison (possédant la même clef système io que la **Telis Composio io**) ou non appairés et inconnus de la **Telis Composio io**, les applications trouvées font un va-et-vient.  $\equiv$  Figure H

**10. Données techniques** - Fréquence radio : 868-870 Mhz avec LBT, Io homecontrol® bidirectionnel tri-bandes **0.5 s** Portée : 20 m à travers 2 murs en béton, 40 m avec un Repeater io

- 
- Indice de protection : IP 30 Température d'utilisation : 0°C à + 60°C
- 
- Dimension de la Telis Composio io en mm (H x l x e) : 200 x 52 x 22 Dimension du support en mm (H x l) : 77 x 29
- Alimentation : 3 piles type AAA (LR03), 1,5 V
- Nombre maximal de moteurs ou récepteurs io associés : 40

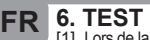

Quindi, premere (⊙) o (ok), tutti i motori o ricevitori abbinati con Telis Composio io si alzeranno [6]. Per uscire dalla modalità Autoscan, premere il tasto (C). e abbasseranno brevemente.

[1]. Appuyer sur le bouton (**PROG**) de la **Telis Composio io** jusqu'à ce que le voyant s'allume **2 s** (2 sec.), les applications font un va-et-vient.

[2]. Sélectionner le moteur ou récepteur désiré avec les touches  $(\frac{1}{r})$ , de la **Telis Composio io** (sélection en premier de l'ensemble des moteurs ou récepteurs, puis de chacun d'entre eux), l'écran indique aussi le nom du moteur ou récepteur sélectionné (par défaut le nom est par exemple : Oximo io, Dexxo Pro io ...).

[3]. Valider la sélection en appuyant sur (⊙) ou (**ok**) de la **Telis Composio io**.<br>[4]. Appuyer brièvement sur le bouton (**PROG**) de la **Telis Composio io**, l'écran confirme la bonne<br>exécution de la procédure, le moteur o [5]. Pour sortir du mode AutoScan appuyer sur la touche ( **C** ). **Ilis Composio io<br>nposio io**, l'écran

Se gli interruttori di fine corsa non sono regolati, sul display appare il simbolo  $\mathcal{F}$ + accanto al nome.

[5]. Premere brevemente e rilasciare il tasto (**PROG**) di **Telis Composio io**: l'applicazione si alza<br>e si abbassa brevemente, il motore o ricevitore è abbinato.

[2]. Selezionare il motore o ricevitore desiderato con i tasti  $\hat{C}$ ) di **Telis Composio io** (selezionare prima tutti i motori o ricevitori, dopo di che selezionarli singolarmente), il display visualizza anche il nome del motore o ricevitore selezionato (il nome di default è, ad esempio: Oximo io, Dexxo Pro io, ecc.).

[3]. Confermare la selezione premendo ( $\odot$ ) o (**ok**) su **Telis Composio io**. [4]. Premere brevemente e rilasciare il tasto (**PROG**) di **Telis Composio io**, il display conferma la riuscita della procedura, il motore o ricevitore non è più abbinato a **Telis Composio io**. [5]. Per uscire dalla modalità Autoscan, premere il tasto (**C**).

Veiller à séparer les piles et batteries des autres types de déchets et à les recycler via votre système local de collecte.

[1]. Drücken Sie die Taste (**PROG**) auf dem **Telis Composio io**, bis die Kontrolllampe aufleuchtet (2 Sek.). Die verbundenen Anwendungen führen eine kurze Bewegung nach oben und nach unten aus. [2]. Wählen Sie den gewünschten io Motor oder Empfänger mit den Tasten (↓) auf dem **Telis Composio io** aus<br>(zuerst werden alle und anschließend die einzelnen Motoren oder Empfänger ausgewählt). Die ausgewählte<br>Anwendung fü des ausgewählten Motors oder Empfängers angezeigt (standardmäßig ist diese Bezeichnung Oximo io, Dexxo  $P_{\text{TO}}$  io  $I_{\text{ICW}}$ 

[3]. Bestätigen Sie die Auswahl durch Drücken der Taste (⊙) oder (**ok**) auf dem **Telis Composio io**.<br>[4]. Drücken Sie kurz die Taste (**PROG**) auf dem neuen Situo io-Funkhandsender: Es erfolgt eine kurze Bewegung der Anwendung nach oben und nach unten und der Situo io-Funkhandsender ist nun im Motor oder Empfänger

### **8. Verbindung eines io Motors oder Empfängers mit**  $\approx$  Abb. H

(per 2 sec.), le applicazioni associate si alzano e si abbassano brevemente. [2]. Selezionare il motore o ricevitore desiderato con i tasti (-) di Telis Composio io (selezionare prima tutti i motori e ricevitori, dopo di che selezionarli singolarmente), l'applicazione selezionata si alza e si abbassa brevemente, e il display visualizza anche il nome del motore o ricevitore

selezionato (il nome di default è, ad esempio: Oximo io, Dexxo Pro io, ecc.).

[3]. Confermare la selezione premendo (⊙) o (**ok**) su **Telis Composio io**.<br>[4]. Premere brevemente e rilasciare il tasto (**PROG**) del nuovo Situo io: l'applicazione si alza e si

name Ferregang nach dem den nach dem nach der Empfänger mit den Tasten ( $\hat{\cdot}$ ) auf dem **Telis Composio io** aus (zuerst werden alle und anschließend die einzelnen Motoren oder Empfänger ausgewählt). Die ausgewählte Anwendung führt eine kurze Bewegung nach oben und nach unten aus und auf dem Display wird die Bezeichnung des ausgewählten Motors oder Empfängers angezeigt (standardmäßig ist diese Bezeichnung Oximo io, Dexxo Pro io usw.).

abbassa brevemente, Situo io è memorizzato nel motore o ricevitore. [5]. Per uscire dalla modalità Autoscan, premere il tasto (**C**).

## **8. Abbinare un motore o ricevitore io in TELIS**

### **COMPOSIO IO**

[1]. Premere ( $\otimes$ ) e ( $\otimes$ ) di **Telis Composio io**, Telis cercherà tutti i motori o ricevitori io-homecontrol® presenti nella casa (con la stessa chiave sistema IO di **Telis Composio io**) o quelli non abbinati e sconosciuti a **Telis Composio io**; le applicazioni trovate si alzano e si abbassano brevemente. [2]. Selezionare il motore o ricevitore io desiderato con i tasti  $\left(\frac{1}{2}\right)$  di **Telis Composio io** (selezionare prima tutti i motori e ricevitori, dopo di che selezionarli singolarmente), l'applicazione selezionata si alza e si abbassa brevemente, e il display visualizza anche il nome del motore o ricevitore selezionato (il nome di default è, ad esempio: Oximo io, Dexxo Pro io, ecc.). [3]. Confermare la selezione premendo (**⊙) o (ok)** su **Telis Composio io**.<br>[4]. **Telis Composio io** chiede se si desidera rinominare il motore o ricevitore.

Nota: quando il motore o ricevitore è in modalità "doppia interruzione", sul display viene visualizzato il simbolo  $\mathcal M$  accanto al nome.

### **9. Verbindung eines Motors oder Empfängers mit dem TELIS COMPOSIO IO trennen (auSSer Betrieb oder anderer Grund)**   $\bullet$  Abb. I

[1]. Drücken Sie die Taste (**PROG**) auf dem **Telis Composio io**, bis die Kontrolllampe aufleuchtet (2 Sek.). Die verbundenen Anwendungen führen eine kurze Bewegung nach oben und nach unten aus.<br>[2]. Wählen Sie den gewünschten Motor oder Empfänger mit den Tasten (↓) auf dem **Telis Composio io** aus (zuerst

werden alle und anschließend die einzelnen Motoren oder Empfänger ausgewählt). Auf dem Display wird die Bezeichnung<br>des ausgewählten Motors oder Empfängers angezeigt (standardmäßig ist diese Bezeichnung Oximo io, Dexxo Pro

[4]. Drücken Sie kurz die Taste (**PROG**) auf dem **Telis Composio io**. Auf dem Display wird angezeigt, dass der<br>Vorgang erfolgreich war und der Motor oder Empfänger nicht mehr mit dem **Telis Composio io** abgestimmt ist.<br>[5]

## **6. VERIFICA IT**

- **10. TECHNISCHE DATEN**<br>- Funkfrequenz: 868 870 MHz mit LBT, io homecontrol®, Tri-Band bidirektional
- Reichweite: 20 m durch 2 Betonwände, 40 m mit einem io Repeater
- 
- Umgebungsbedingungen: IP 30 Betriebstemperatur: 0° C bis +60° C
- Abmessungen des Telis Composio io in mm (H x B x T): 200 x 52 x 22
- 
- Montageabmessungen in mm (H x B): 77 x 29 Stromversorgung: 3 1,5-V-Alkali-Batterien des Typs AAA (LR03)
- Maximale Anzahl verbundener Motoren oder Empfänger: 40

Speicherzellen und Batterien gehören nicht in den Hausmüll. Entsorgen Sie sie entsprech den geltenden Vorschriften im Handel oder den kommunalen Sammelstellen.

[1]. Bij de ingebruikname van de Telis Composio io wordt elke motor en ontvanger die aan de afstandsbediening gekoppeld is automatisch in een groep geplaatst die dezelfde naam draagt als de motor of ontvanger die hij bevat  $\triangle$  Afbeelding F

Druk op ( $\odot$ ) of (ok); alle motors of ontvangers die aan de Telis Composio io gekoppeld zijn, bewegen kort op en neer.

# **9. Annullare l'abbinamento di un motore o ricevitore**

**(fuori uso o per altri motivi) a TELIS COMPOSIO io** \$ **Figura I** Premere il tasto (PROG) di Telis Composio io finché la spia non si accende (per 2 sec.), le applicazioni associate si alzano e si abbassano brevemente.

> [2]. Selecteer de gewenste motor of ontvanger met de toetsen  $(\frac{1}{r})$  op de **Telis Composio io** (selecteer eerst alle motors of ontvangers en selecteer vervolgens individueel); de gekozen toepassing beweegt kort op en neer en het scherm geeft de naam van de gekozen motor of ontvanger weer (de standaardnaam is bijvoorbeeld: Oximo io, Dexxo Pro io, enz.).

[3]. Bevestig uw keuze door op (◈) of (**ok**) op de **Telis Composio io** te drukken.<br>[4]. Druk kort op de toets (**PROG**) van de nieuwe Situo io: de toepassing beweegt kort op en neer en de Situo io wordt in de motor of ontvanger opgeslagen.

### [5]. Druk op de toets ( **C** ) om de Autoscan-modus te verlaten. **8. Een io-MOTOR of -ontvanger koppelen in de TELIS COMPOSIO IO**   $\div$  Afbeelding H

[1]. Druk op (⊗) en (⊗) op de **Telis Composio io**; de Telis zoekt alle io-homecontrol®-motors of -ontvangers in huis (met hetzelfde io-sleutelsysteem als de **Telis Composio io**) of motors of ontvangers die niet gekoppeld zijn aan en onbekend zijn voor de **Telis Composio io**; de gevonden toepassingen bewegen kort op en neer.

[2]. Selecteer de gewenste motor of ontvanger met de toetsen  $(\bar{\star})$  op de Telis Composio io (selecteer eerst alle motors of ontvangers en selecteer vervolgens individueel); de gekozen toepassing beweegt kort op en neer en het scherm geeft de naam van de gekozen motor of ontvanger weer (de standaardnaam is bijvoorbeeld: Oximo io, Dexxo Pro io, enz.). [3]. Bevestig uw keuze door op (i) of (**ok**) op de **Telis Composio io** te drukken.

### **10. Dati tecnici**

 $\equiv$  Figura H

### **9. De koppeling van een motor of ontvanger aan de TELIS COMPOSIO io ongedaan maken (vanwege een defect of om een andere reden)**   $\div$  Afbeelding

- Frequenza radio: 868-870 Mhz con LBT, io homecontrol®, bidirezionale tribanda Portata: 20 m attraverso 2 pareti di cemento, 40 m con un ripetitore io
- Grado di protezione: IP 30 Temperatura di utilizzo: da 0°C a +60°C
- Dimensioni di Telis Composio io in mm (alt x larg x prof): 200 x 52 x 22
- 
- Dimensioni del supporto in mm (alt x larg): 77 x 29 Alimentazione: 3 pile alcaline da 1,5 V tipo AAA (LR03)
- Numero massimo di motori o ricevitori collegati: 40

[1]. Druk op de toets (**PROG**) op de **Telis Composio io** tot het controlelampje gaat branden (2 sec.); de gekoppelde toepassingen bewegen kort op en neer. [2]. Selecteer de gewenste motor of ontvanger met de toetsen ( $\stackrel{\sim}{\bullet}$ ) op de**Telis Composio io** (selecteer eerst

Separare gli accumulatori e le batterie dagli altri tipi di rifiuti e riciclarli tramite il proprio centro di raccolta locale.

[3]. Bevestig uw keuze door op (◈) of (**ok**) op de **Telis Composio io** te drukken.<br>[4]. Druk kort op de toets (**PROG**) op de **Telis Composio io**; het scherm bevestigt dat de procedure gelukt is en de motor of ontvanger is niet langer gekoppeld aan de **Telis Composio io**. [5]. Druk op de toets ( **C** ) om de Autoscan-modus te verlaten.

Empfänger automatisch in eine Gruppe platziert, die denselben Namen wie der Motor oder Empfänger hat, den sie

### **7. Hinzufügen/Entfernen eines Situo io-Funkhandsenders**

**7. Ajout/Suppression d'une Situo io A/M** 

Lorsque les fins de courses du moteur ne sont pas réglés, le symbole  $\rightarrow$  + apparaît à l'écran à côté de son nom. **Impresario io** 

Nota : Lorsque le moteur ou récepteur est en mode "double coupure secteur", le symbole<br>apparaît à l'écran à côté de son nom. apparaît à l'écran à côté de son nom. **0.5 s**

sélectionné (par défaut le nom est par exemple : Oximo io, Dexxo Pro io …) **Impresario io** 

[3]. Valider la sélection en appuyant sur (⊛) ou (**ok**) de la **Telis Composio io**.<br>[4]. Appuyer brièvement sur le bouton (**PROG**) de la nouvelle Situo io : va-et-vient de l'application, **Ie la nouvelle S** 

gespeichert. [5]. Drücken Sie zum Verlassen des Autoscan-Modus die Taste (**C**). **dem TELIS COMPOSIO IO** 

 $\bullet$  Abb. G

 $=$  Abb.

[1]. Drücken Sie die Taste (c) und (a) auf dem **Telis Composio io**. Der Telis sucht nach allen e io-homecontrol®- Motoren oder -Empfängern im Haus (mit demselben io Schlüsselsystem wie der **Telis Composio io**) oder solchen, die nicht mit dem **Telis Composio io** abgestimmt und für ihn unbekannt sind. Die gefundenen Anwendungen führen eine kurze Bewegung nach oben und nach unten aus.

[1]. Quando si mette in servizio Telis Composio io, ognuno dei motori e dei ricevitori collegati al telecomando viene collocato automaticamente in un gruppo che porta lo stesso nome del motore o del ricevitore \$ **Figura F**

# in esso contenuto.<br>[2]. Andare su **"Menu > Regolazioni ≁>Test abbinamento".**

[3]. Bestätigen Sie die Auswahl durch Drücken der Taste (i) oder (**ok**) auf dem **Telis Composio io**.

[4]. Der **Telis Composio io** fragt Sie, ob Sie den Motor oder Empfänger jetzt benennen möchten.<br>Hinweis: Wenn sich der Motor ode" Empfänger im .doppelten Ausschaltmodus" befindet, wird das Symbol<br>neben dem Namen auf dem Di

Wenn die Endschalter des Motors nicht eingestellt sind, wird das Symbol  $\blacktriangleright$  auf dem Display neben dem

Namen angezeigt.<br>[5]. Drücken Sie kurz die Taste (**PROG**) auf dem neuen **Telis Composio io**-Funkhandsender: Die Anwendung<br>führt eine kurze Bewegung nach oben und nach unten aus und der Motor oder Empfänger wird abgestimmt.

**AUTOSCAN** ("**Zapping**") Questa funzione consente o di selezionare un motore o ricevitore abbinato a **Telis Composio io** così da poter aggiungere un punto di comando o abbinare un nuovo motore o ricevitore a **Telis Composio io**, dopo la programmazione iniziale. \$ **Figura G** 

**7. AGGIUNGERE/RIMUOVERE UN SITUO IO**<br>[1]. Premere il tasto (**PROG**) di **Telis Composio io** finché la spia non si accende

### [2]. Ga naar "**Menu** > **Instellingen** g> **Koppeling testen**".

**AUTOSCAN** ("**Zapping**") Met deze functie kunt u een motor of ontvanger selecteren die aan de **Telis Composio io** gekoppeld is om een bedieningspunt toe te voegen of een nieuwe motor of ontvanger te koppelen aan de **Telis composio io** na de oorspronkelijke programmering.

**7. Een Situo io toevoegen/verwijderen** [1]. Druk op de toets (**PROG**) op de **Telis Composio io** tot het controlelampje gaat branden (2 sec.); de gekoppelde toepassingen bewegen kort op en neer.

# **6. TESTEN NL**

[4]. **De Telis Composio io** vraagt of u de naam van de motor of ontvanger nu wilt wijzigen. Opmerking: Wanneer de motor of ontvanger in de modus "dubbele uitschakeling" staat, wordt naast zijn naam het symbool W weergegeven op het scherm. Als de eindschakelaars van de motor niet ingesteld zijn, wordt naast zijn naam het symbool

weergegeven op het scherm. [5]. Druk kort op de toets (**PROG**) op de **Telis Composio io**: de toepassing beweegt kort op en

neer en de motor of ontvanger wordt gekoppeld. [6]. Druk op de toets ( **C** ) om de Autoscan-modus te verlaten.

alle motors en ontvangers en selecteer vervolgens individueel); het scherm geeft de naam van de gekozen motor of ontvanger weer (de standaardnaam is bijvoorbeeld: Oximo io, Dexxo Pro io, enz.).

### **10. Technische gegevens**

- Radiofrequentie: 868-870 Mhz met LBT, io homecontrol®, tri-band bidirectioneel - Draadloos bereik: 20 m door 2 betonnen muren, 40 m met een io-repeater

Beschermingsgraad: IP 30

Bedrijfstemperatuur: 0 °C tot +60 °C

Afmetingen Telis Composio io in mm (h x b x d): 200 x 52 x 22

Afmetingen wandhouder in mm (h x b): 77 x 29

- Voeding: 3 alkalinebatterijen van 1,5 V type AAA (LR03)

# - Maximumaantal gekoppelde motors of ontvangers: 40 Scheid accucellen en batterijen van andere soorten afval en lever ze in bij een

plaatselijk inzamelpunt voor recycling.

**F**

 $\begin{array}{c|c|c|c|c} \hline \end{array}$  **Telis Situal** 

 $[1]$  [2]

**Réglages** Langue

**Réglages** Langue

**Test. appair.**

**A/M** 

**mobile** 

 $\blacktriangleright$  Afbeelding G

**A/M** 

**mobile** 

**A/M** 

**mobile** 

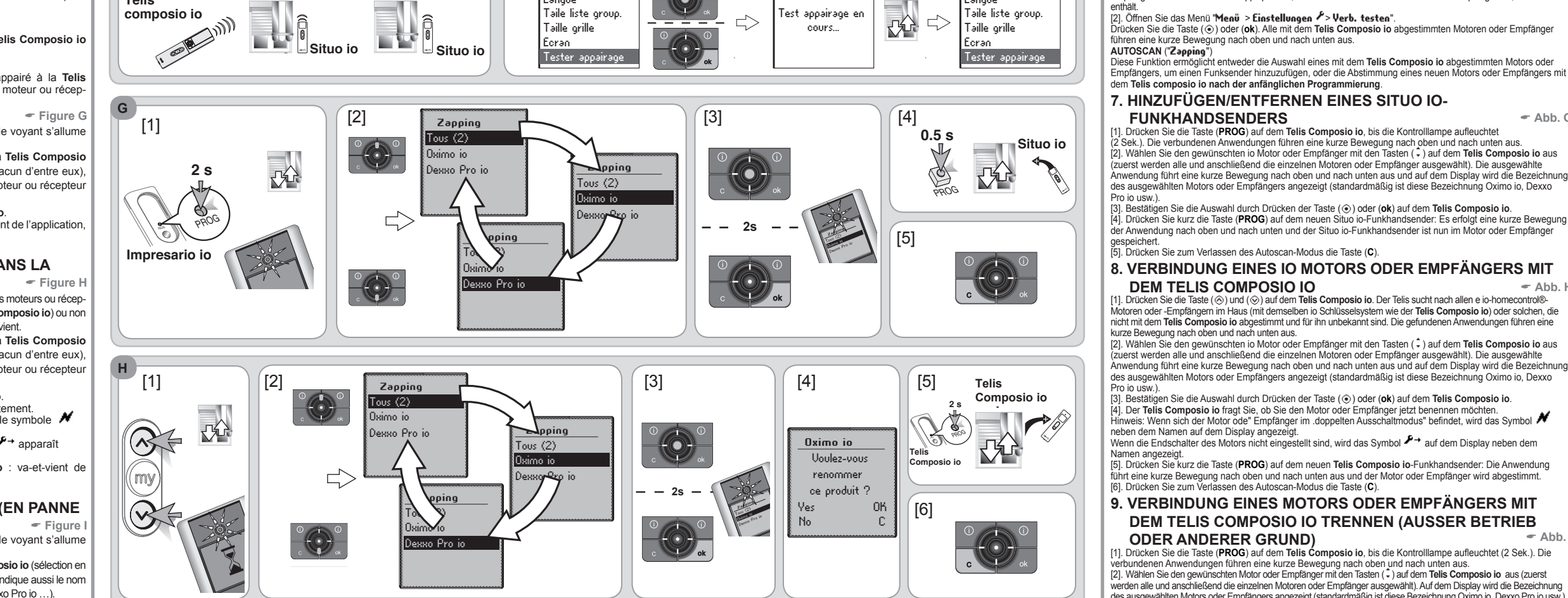

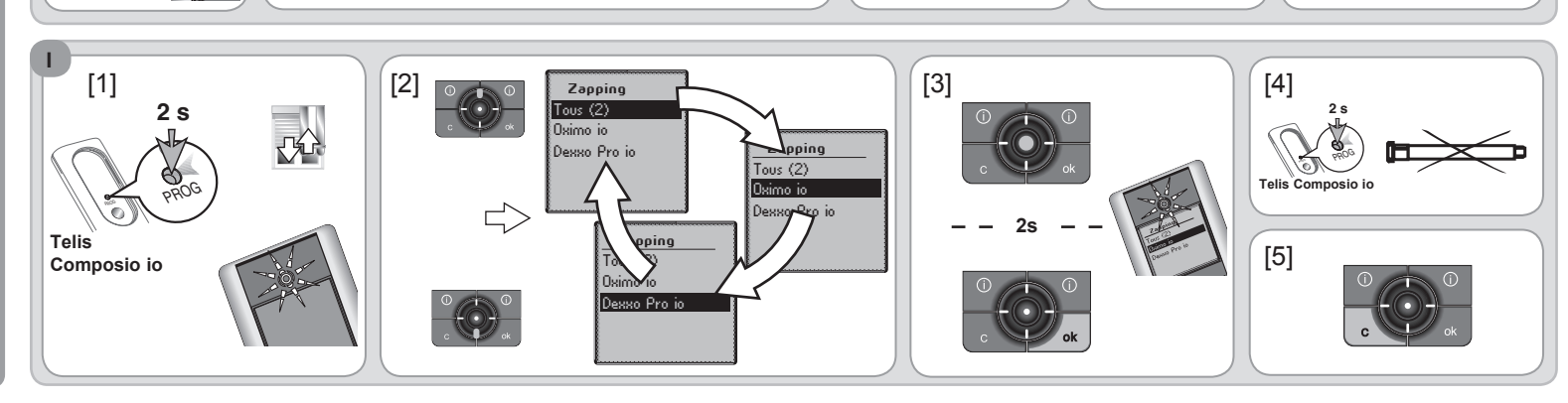